## Setting up your Edmodo Account

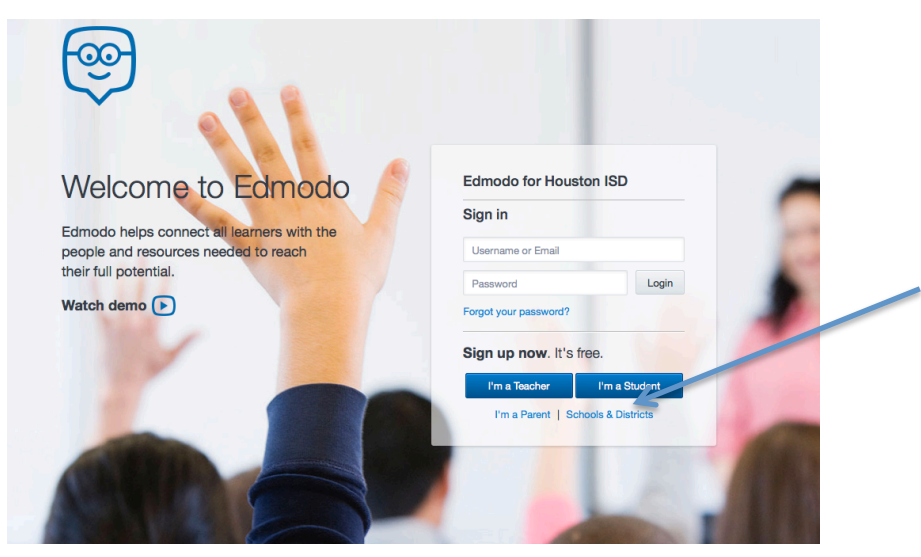

## Go to: https://hisd.edmodo.com/

- •Select I am a Teacher
- . Fill in the information on the next screen
- .Be Sure and Enter the School Code

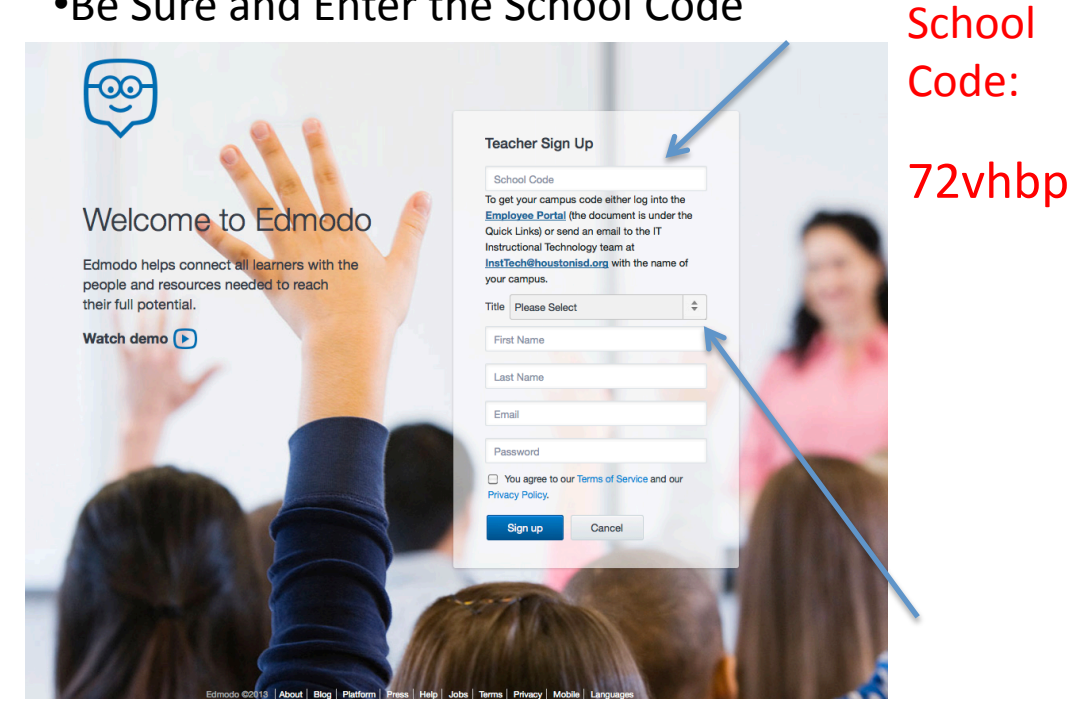